*Week-02-L-06*

### **Agricultural Statistics in Practice**

**Forecasting Techniques in Agriculture**

### **MS Excel Program – Forecasting components**

**Dr. Amandeep Singh**

**Dept. of ME & Design Indian Institute of Technology Kanpur**

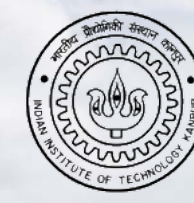

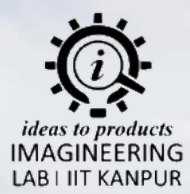

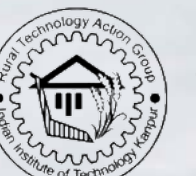

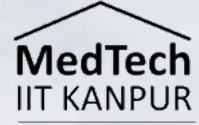

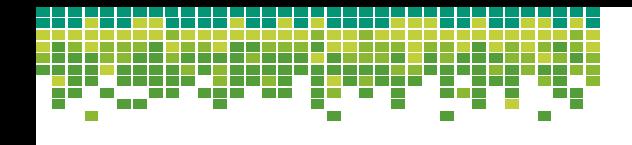

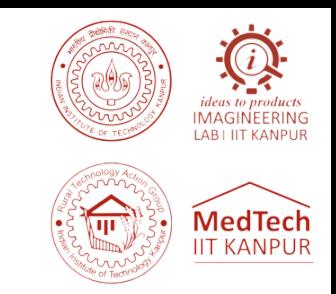

**Q.** A farmer wants to forecast the yield of tomatoes for the upcoming season. The farmer has collected yield data for the past 20 years as follows:

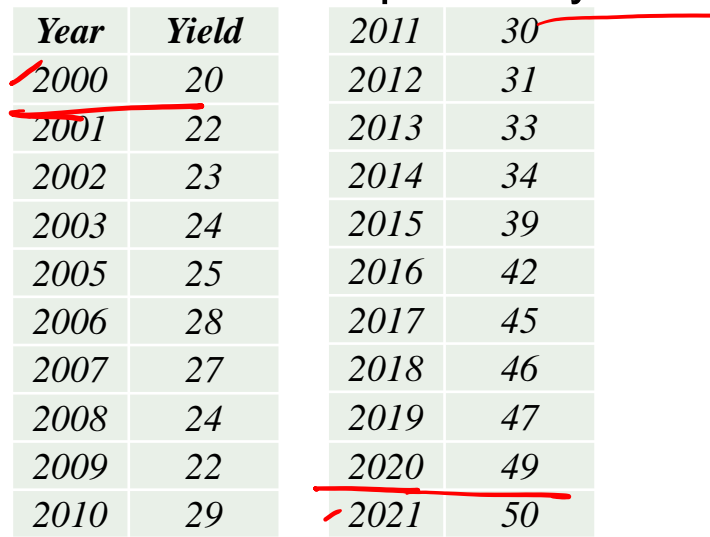

Using Microsoft Excel, apply a forecasting method (such as exponential smoothing or linear regression) to predict the yield of tomatoes for the year 2022, 2023 and 2024. Provide the forecasted yield value and explain the method used.

*Please note that actual forecasting methods and calculations may vary based on the specific method chosen and the approach you prefer to take in Excel.*

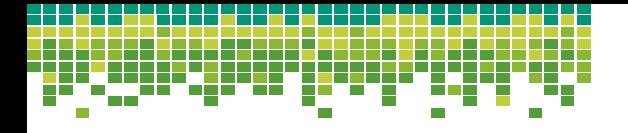

## **MedTech IIT KANPUR**

### *Solution*

**Step -1:** We first prepare the table in MS Excel and respective graph with it as well

**Step -2:** We now plot a trendline by clicking on any point present on the curve, we choose to go by Linear trendline

**Step -3:** The important part here is to obtain the equation for the line which will be in the form of  $y=mx+C$ , y=yield and  $x = year$ 

*Step -4:* The equation needs be pasted into the cell where you would like to forecast the yield for the desired years.

*Step -5:* Study the graph to interpret the areas of cyclical fluctuations and seasonal variations

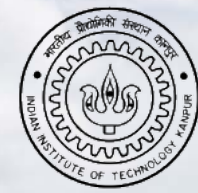

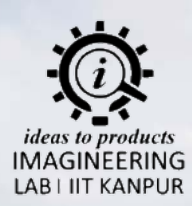

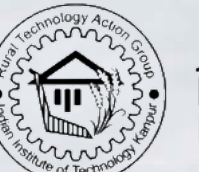

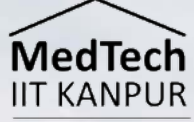

# **Thank You**

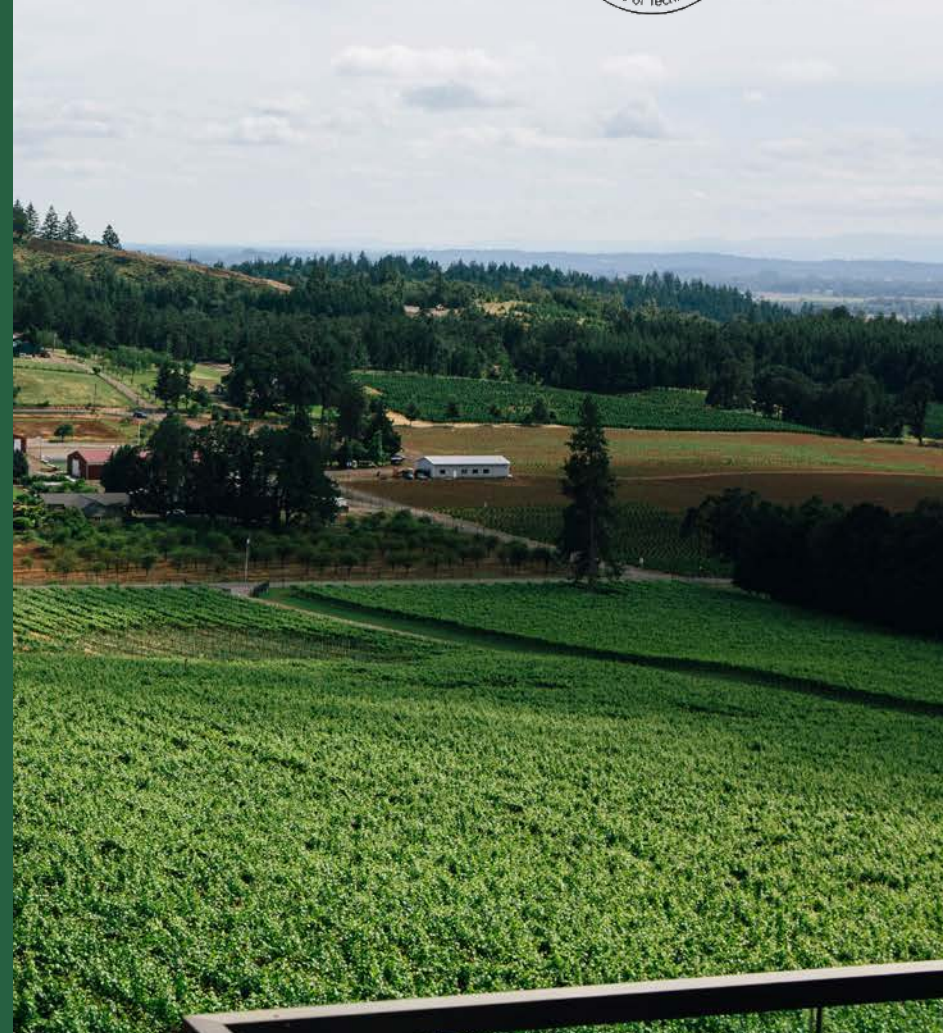